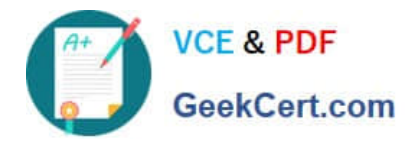

# **EX300Q&As**

### Red Hat Certified Engineer (RHCE)

# **Pass home EX300 Exam with 100% Guarantee**

Free Download Real Questions & Answers **PDF** and **VCE** file from:

**https://www.geekcert.com/ex300.html**

100% Passing Guarantee 100% Money Back Assurance

Following Questions and Answers are all new published by home Official Exam Center

**C** Instant Download After Purchase

**83 100% Money Back Guarantee** 

- 365 Days Free Update
- 800,000+ Satisfied Customers

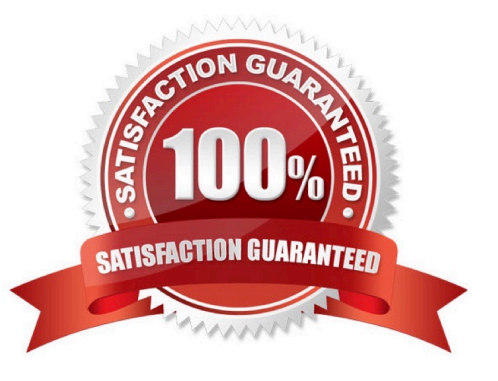

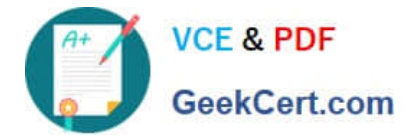

#### **QUESTION 1**

SIMULATION

Give Full Permission to owner user and owner group member but no permission to others on /data.

Correct Answer: Please see explanation

Explanation:

We can change the permission of file/directory either character symbol method or numeric method. Permission: r-Read w-Write x-Execute Permission Category u- Owner User g- Owner Group o- Others Operators + -> Add the Permissions - ->Remove the Permissions = ->Assign the Permissions Numeric Method: 4 -> Read 2 -> Write 1 -> Execute Total: 7, total for owner user, owner group member and for others: 777

1.

chmod u+rwx /data

2.

chmod g+rwx /data

3.

chmod o-rwx /data or chmod 770 /data

4.

Verify the /data: ls -ld /data 5 .You will get drwxrwx---

#### **QUESTION 2**

SIMULATION

There were two systems:

system1, main system on which most of the configuration take place

system2, some configuration here

Configure IPv6 network.

Configure eth0 with a static IPv6 addresses as follows

Configure a Static IPv6 address in serverX as fddb:fe2a:ab1e::c0a8:64/64

Configure a Static IPv6 address in desktopX as fddb:fe2a:ab1e::c0a8:02/64

Both machines are able to communicate within the network fddb:fe2a:able/64

The changes should be permanent even after the reboot

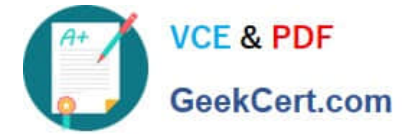

#### On ServerX:

nmcli conn show ----> to find the connection name that attaches to the eth0 interface

nmcli conn modify "System eth0" ipv6.addresses fddb:fe2a:able::c0a8:64/64 nmcli conn modify "System eth0" connection.autoconnect true nmcli conn modify "System eth0" ipv6.method manual

nmcli conn down "System eth0" nmcli conn up "System eth0"

#### On DesktopX:

nmcli conn show ----> to find the connection name that attaches to the eth0 interface

nmcli conn modify "System eth0" ipv6.addresses fddb:fe2a:able::c0a8:02/64 nmcli conn modify "System eth0" connection.autoconnect true nmcli conn modify "System eth0" ipv6.method manual

nmcli conn down "System eth0" nmcli conn up "System eth0"

Correct Answer: Please see explanation

Explanation: On ServerX:

## ping6 -I eth0 ddb; fe2a:able::c0a8:02 On DesktopX: ping6 -I eth0 fddb:fe2a:able::c0a8:64

On DesktopX:

#### **QUESTION 3**

SIMULATION

There were two systems:

system1, main system on which most of the configuration take place

system2, some configuration here

Smb multiuser mount

Mount the samba share /opstack permanently beneath /mnt/smbspace on desktopX as a multiuser mount.

The samba share should be mounted with the credentials of frankenstein.

Correct Answer: Please see explanation

Explanation:

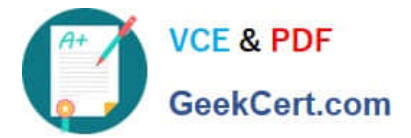

yum -y install cifs-utils samba-client mkdir -p /mnt/smbspace vim /root/smb-multiuser.txt

username=trankenstein password=SaniTago chmod 0600 /root/multiuser.txt vim /etc/fstab //server1/cluster /mnt/smbspace cifs defaults, sec =ntlmssp, credentials=/root/smb-multiuser.txt, multiuser 0 0

#### **QUESTION 4**

SIMULATION

RHCE Test Configuration Instructions

Information for the two systems you will use in test is the following:

system1.group3.example.com: is one of the main sever. system2.group3.example.com: mainly used as a client.

Password for both of the two systems is atenorth

System\\'s IP is provided by DHCP, you can regard it as normal, or you can reset to Static IP in accordance with the following requirements:

system1.group3.example.com: 172.24.3.5system2.group3.example.com: 172.24.3.10

The subnet mask is 255.255.255.0

Your system is a member of DNS domain group3.example.com. All systems in DNS domain group3.example.com are all in subnet 172.24.3.0/255.255.255.0, the same all systems in this subnet are also in group3.example.com, unless specialized, all network services required to be configured can be accessed by systems of domain group3.

host.group3.example.com provides a centralized authentication service domain GROUP3.EXAMPLE.COM, both system1 and system2 have already been pre-configured to be the client for this domain, this domain provides the following user account: Firewall is enabled by default, you can turn it off when deemed appropriate, other settings about firewall may be in separate requirements.

```
krishna (password: atenorth)
sergio (password: atenorth)
kaito (password: atenorth)
```
Your system will be restarted before scoring, so please ensure that all modifications and service configurations you made still can be operated after the restart without manual intervention, virtual machine instances of all examinations must be able to enter the correct multi-user level after restart without manual assistance, it will be scored zero if the test using virtual machine system cannot be restarted or be properly restarted.

Corresponding distribution packages for the testing using operating system Red Hat Enterprise Linux version can be found in the following link: http://server1.group3.example.com/rhel

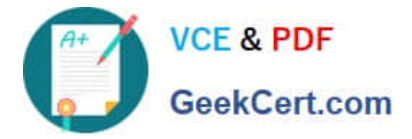

Part of the requirements include host security, ensure your host security limit does not prevent the request to allow the host and network, although you correctly configured the network service but would have to allow the host or network is blocked, this also does not score.

You will notice that some requirements which clearly do not allow services be accessed by service domain my133t.org, systems of this domain are in subnet 172.25.1.0/252.255.255.0, and systems of these subnets also belong to my 133t.org domain.

PS: Notice that some test questions may depend on other exam questions, for example, you might be asked to perform a series of restrictions on a user, but this user creation may be required in other questions. For convenient identification, each exam question has some radio buttons to help you identify which questions you have already completed or not completed. Certainly, you do not need to care these buttons if you don\\'t need them.

Configure a Database

Create a Maria DB database named Contacts on system1 and meet the following requirements at the same time:

1.

The database should contain the contents of the database replication, URL for copying files is: http://rhgls.domain11.example.com/materials/users.mdb

2.

Database just can be accessed by localhost

3.

In addition to the root user, this database only can be searched by user Luigi, user\\'s password is redhat

4.

The password for root user is redhat, does not allow empty password

Correct Answer: Please see explanation

Explanation:

#### **QUESTION 5**

#### SIMULATION

There were two systems:

system1, main system on which most of the configuration take place

system2, some configuration here

Link aggregation.

Configure your serverX and desktop, which watches for link changes and selects an active port for data transfers.

serverX should have the address as 192.169.X.10/255.255.255.0

desktopX should have the address as 192.168.X.11/255.255.255.0 (Note: where X is your station number)

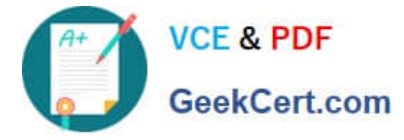

Correct Answer: Please see explanation

Explanation: On Server Machine: nmcli con add type team con-name Teaml ifname Teaml config '{"runner":{"name": "activebackup"}}' nmcli con modify Teaml ipv4.addresses 192.168.1.10/24 nmcli con modify Teaml ipv4.method manual nmcli con add type team-slave con-name Teaml-slavel ifname ethl master Teaml nmcli con add type team-slave con-name Teaml-slave2 ifname eth2 master Teaml nmcli con up Teaml nmcli con up Teaml-slavel nmcli con up Teaml-slave2 Verification & Testing: teamdctl Team1 state nmcli dev dis ethl ---> Disconnect device for verification nmcli con up Team1-slave1 teamnl Teaml ports teamnl Teaml getoption activeport teamnl Team1 setoption activeport PORT NUMBER ping -I Team1 192.168.1.11 Verification and Testing: On Desktop Machine: nmcli con add type team con-name Teaml ifname Teaml config '{"runner": {"name": "activebackup"}}' nmcli con modify Team1 ipv4.addresses 192.168.1.11/24 nmcli con modify Team1 ipv4.method manual nmcli con add type team-slave con-name Team1 -slave1 ifname eth1 master Team1 nmcli con add type team-slave con-name Team1 -slave2 ifname eth2 master Team1 nmcli con up Teaml nmcli con up Teaml -slavel nmcli con up Teaml -slave2

Verification and Testing:

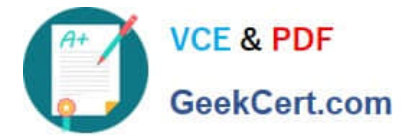

teamdctl Team1 state nmcli dev dis eth1 ---> Disconnect device for verification nmcli con up Team1-slave1 teamnl Teaml ports teamnl Teaml getoption activeport teamnl Team1 setoption activeport PORT NUMBER

ping-I Team1 192.168.1.10

[Latest EX300 Dumps](https://www.geekcert.com/ex300.html) [EX300 Study Guide](https://www.geekcert.com/ex300.html) [EX300 Exam Questions](https://www.geekcert.com/ex300.html)